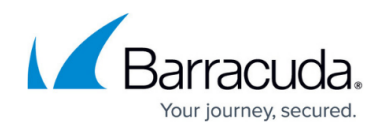

## **Generating API Credentials**

<https://campus.barracuda.com/doc/98219468/>

To generate API Credentials, perform the following steps.

1. At the ECHOplatform ribbon, click **Preferences, View/Edit Contact Information**.

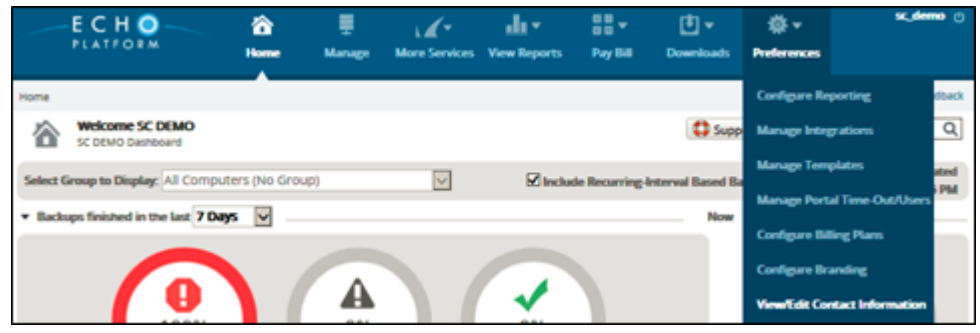

The Manage Contact Information page is displayed.

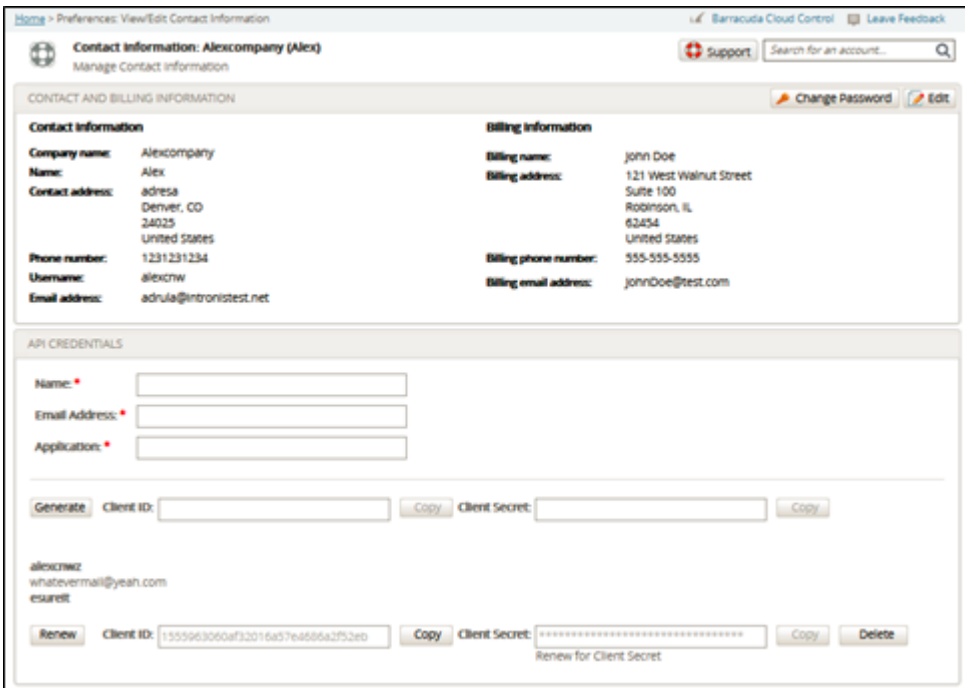

2. At the API Credentials section complete the following required fields:

Name

Email Address (An email address can only be linked to one set of API credentials.) Application

**Note**: For the application field, provide the name of the application the user plans to access with the credentials. (Examples include Managed Workplace, Automate, Continuum, or REST APIs for the portal.)

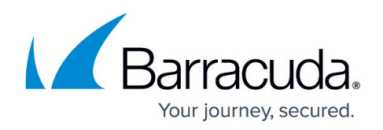

3. Click the **Generate** button.

The Client ID and the Client Secret are displayed.

**Important**: The Client Secret is displayed only at this time after it is generated. After the page is refreshed the Client Secret is hidden for security purposes and cannot be seen again. If you do not copy the Client Secret you need to renew it. See [Renewing the Client ID and the Client](http://campus.barracuda.com/doc/98219473/) [Secret](http://campus.barracuda.com/doc/98219473/).

If you do not wish to renew the Client Secret so as not to impact any integrations that you currently have, you must contact Partner Support.

4. Press the **Copy** button and paste the Client ID and the new Client Secret in Notepad or other file for your future use.

## Barracuda Intronis Backup

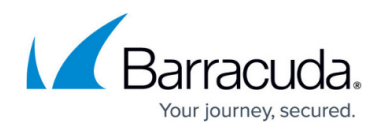

## **Figures**

- 1. image2023-1-25 14:26:17.png
- 2. image2023-1-25 14:27:21.png

© Barracuda Networks Inc., 2024 The information contained within this document is confidential and proprietary to Barracuda Networks Inc. No portion of this document may be copied, distributed, publicized or used for other than internal documentary purposes without the written consent of an official representative of Barracuda Networks Inc. All specifications are subject to change without notice. Barracuda Networks Inc. assumes no responsibility for any inaccuracies in this document. Barracuda Networks Inc. reserves the right to change, modify, transfer, or otherwise revise this publication without notice.